# **EDA-Q995 – Detector Programmer**

The EDA-Q995 is a Millennium detector programming unit, used to program both conventional and analogue detectors. (i.e. the 300 and 500 range of detectors.)

#### To Switch On

Press and hold the **On/Enter** button for 1 second. An initial start up screen will be displayed. The device will automatically switch off one hour after the last key was pressed.

#### **Battery Test**

The battery level is indicated to the right hand side of the start up screen as detailed below. A fully charged battery has all boxes shaded. Should only the bottom box '-' be shaded then the batteries should be changed. The battery is a standard Millennium detector battery pack (Part no. EDA-Q660). The programming device uses very little power and so a battery life in the order of five years can be expected.

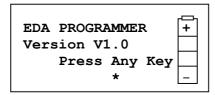

Figure 1. Start Up Screen

# To Select the Required Operation

Once the start up screen has been displayed, press any key to display the device programming screen as shown in figure 2.

Unit No. :0023 System No. : 04 Agent No. : 01 Sensitivity: MED ↓

Figure 2. Programming Screen

### Programmable Options

The programmer allows certain values to be altered on the detector. These are listed below.

Unit Number Each device on a system should have a unique number ranging from 1 to

3000. To maximise performance of the system, device numbers should be programmed as low as possible. Check with the control panel being used

as to its maximum device capability.

System No. All panels and devices on a system should have this number set to the

same value. Before installing the system, tests should be performed to ensure other buildings close by are not using the same system number.

The value can range from 1 to 15.

Agent No. Each agent has a unique ID number and each system installed by an agent

should be programmed using this ID number. This avoids cross talk between two systems on the same system number. This option has only been implemented in conventional heads from V1.1 and all analogue heads. The value can range from 1 to 31. A list of agent numbers is

detailed in the Millennium panel manual.

Sensitivity The sensitivity of the sensing head for either heat or smoke detectors. For

numeric values please refer to the detector manual. The sensitivity can be

programmed as Low, Medium and High. Medium is set as default.

Ref:Q995v120.DOC

Verify Time The time between successive verify transmissions. On a small system (i.e.

> less than 250 heads) this should be set as approximately 7 minutes. On larger systems this should be set to approximately 14 minutes and the verify failure time set on the main control panel should be adjusted. The

range is from 1 to 20 minutes

This is the time in seconds that a device must remain in an alarm condition Alarm Verify Time

> before transmitting the fire condition. The default is 2 seconds. It is recommended that for a detector with a medium sensitivity the default is used. If the sensitivity is increased then the alarm verification should be increased to avoid nuisance alarms. The range is from 0 to 10 seconds.

Volume Only required for combined sounder detectors.0 is off 10 is maximium

volume

If sector sounding is used then sounders that are required to sound at the Sound Area

same time should be programmed in the same area. Units in area 0 will

always sound in an alarm condition.

Mess Format Should always be set as 'OLD' unless analogue devices are used. It is not

recommended that this value be changed as to what the unit was supplied

as.

### To Read or Program a Device

Ensure the protection base has been removed from the programmer by lifting the plate without rotating it. Be careful not to damage the pins.

2. Remove the base and power link from the detector to be programmed.

Place the detector onto the programming base. Do not rotate the detector. The LED 3. should face upwards towards the red mark on the programming base. The detector will initially beep and the LED will continue to flash.

4. Select the programming screen, if not already selected. A similar screen to figure 3 will be displayed.

> Unit No. :0023 System No.: 04 Agent No. Sensitivity: MED

Figure 3. Programming Screen

- 5. Press the **Read/Cancel** button to read the current values for the detector. It is always safer to read values before programming a device, as any previously set special values will remain programmed. However, if programming new detectors, provided that the first of a batch is read in to the programmer, then subsequent detectors of the same type can be programmed without first reading the details. If in doubt always read the devices first. If the device type changes or the programmer is switched off then the next device must be read into the programmer before altering values and programming. The programmer will indicate when the information has successfully been read into the programmer. Failure will also be indicated.
- To view the values pressing the  $\uparrow$  and  $\downarrow$  keys will cause the screen to scroll up and 6. down displaying all values.
- To change values, select the value to be changed by pressing the  $\uparrow$  and  $\downarrow$  keys until the 7. flashing cursor appears to the right hand side of the value. Either, press Enter to increment / scroll the value, or, type the required value and press **Enter**. A description and range of each option is detailed previously.
- 8. If you need to change the verify time or the alarm verify time or any of the other advanced features, then select Advanced M(enu) and press Enter. You will now be able to scroll down the screen and view/change the displayed values. To return to the

- normal simple menu, select **Simple Menu** and press **Enter**. The extra options will now be removed from the screen.
- 9. Once all information is correct, press **Prog** to send the details to the detector. Successful completion will be displayed.
- 10. Remove the detector from the programmer and refit the power link.
- 11. Ensure that the device is programmed correctly using a control panel.

## To Switch the Unit Off

From the programming menu move the cursor until it is positioned to the right hand side of the **Power Off** option and press enter. If the device is left on for more than 60 minutes, the device will automatically switch off.

#### To Change the Batteries

The batteries fitted to the programmer are the same as the standard Millennium detector battery pack (part no EDA-Q660). Unscrew the four retaining screws on the reverse of the programmer and pull the front away. The battery pack can now be removed. When replacing the battery ensure it is pressed home fully and that the packing is re-fitted. Ensure that the ribbon cable, if fitted, is not loose.

#### Common Problems

- 1. Will not switch on Check Batteries Fitted and OK
- 2. Will not read or program devices check and clean contacts on both detector and programmer and ensure power link is removed
- 3. Menu option not available Only available on survey modes
- 4. Will not accept typed changes on the screen Enter must be pressed once values have been typed